# 第九章 頁框

頁框:分割畫面

頁框主要功能是將書面分割之後,可以讓其中放置按鈕的書面保持不動,只有內 容區的畫面會有捲動效果,超連結換頁時,僅更換內容區的畫面,這樣的設計可 以增進網站的導覽和閱讀性。

頁框和一般網頁一樣也是一個獨立的網頁,一般網頁主要在顯示文字和影像圖 片,而頁框就指示顯示「框框」而已。

## **9.1** 建立頁框

建立頁框有兩種方法

方法一

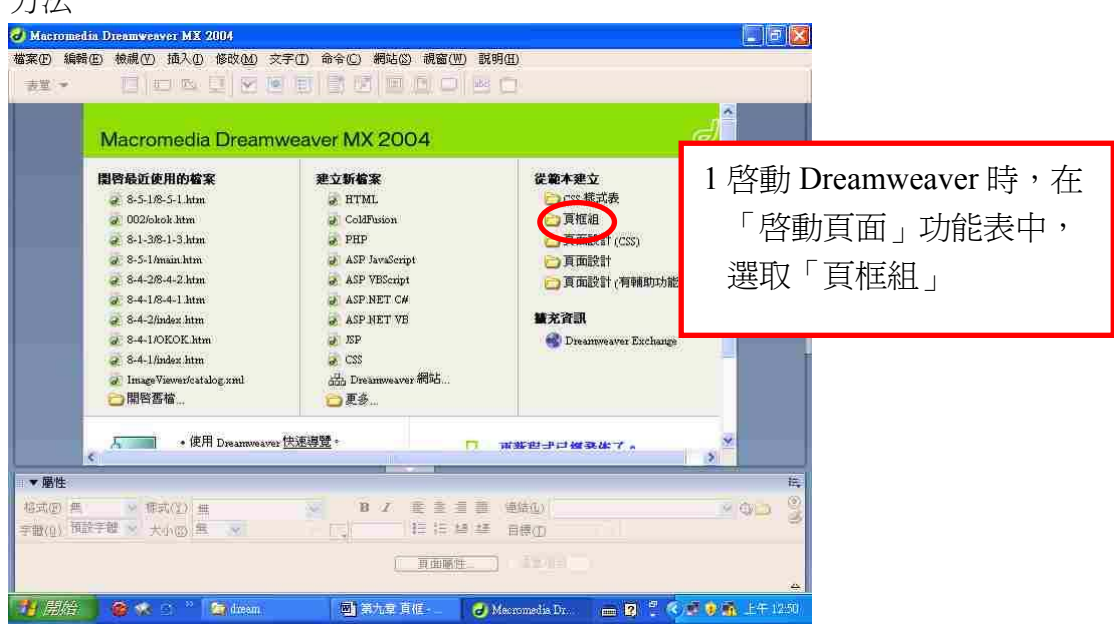

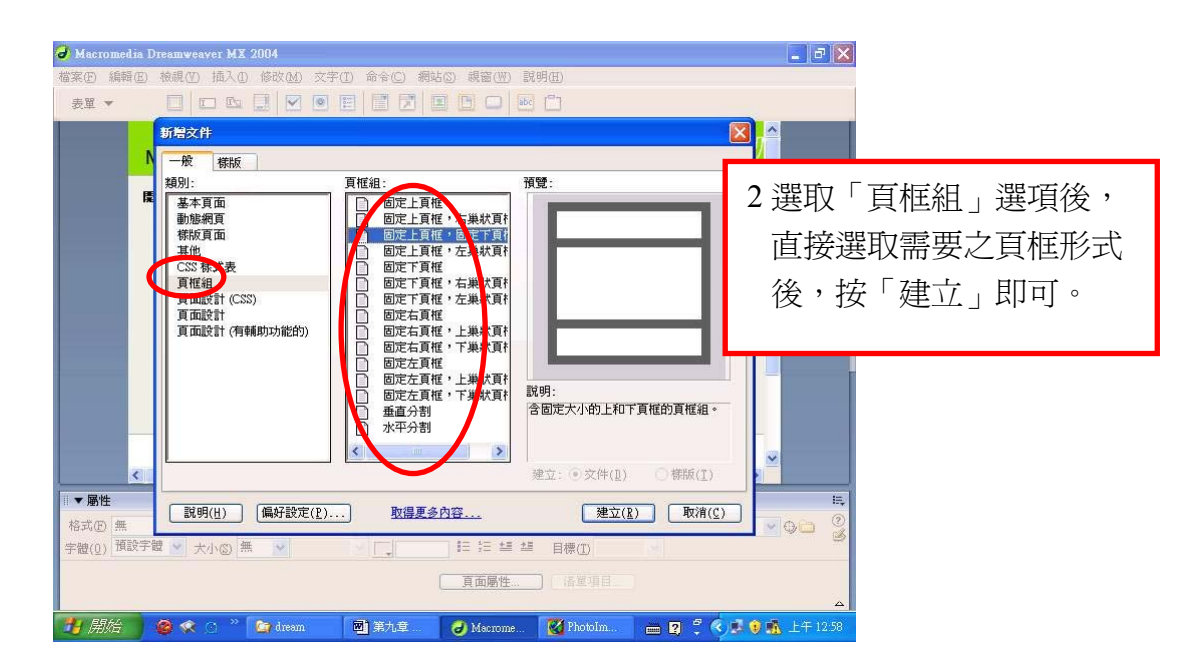

## 方法二

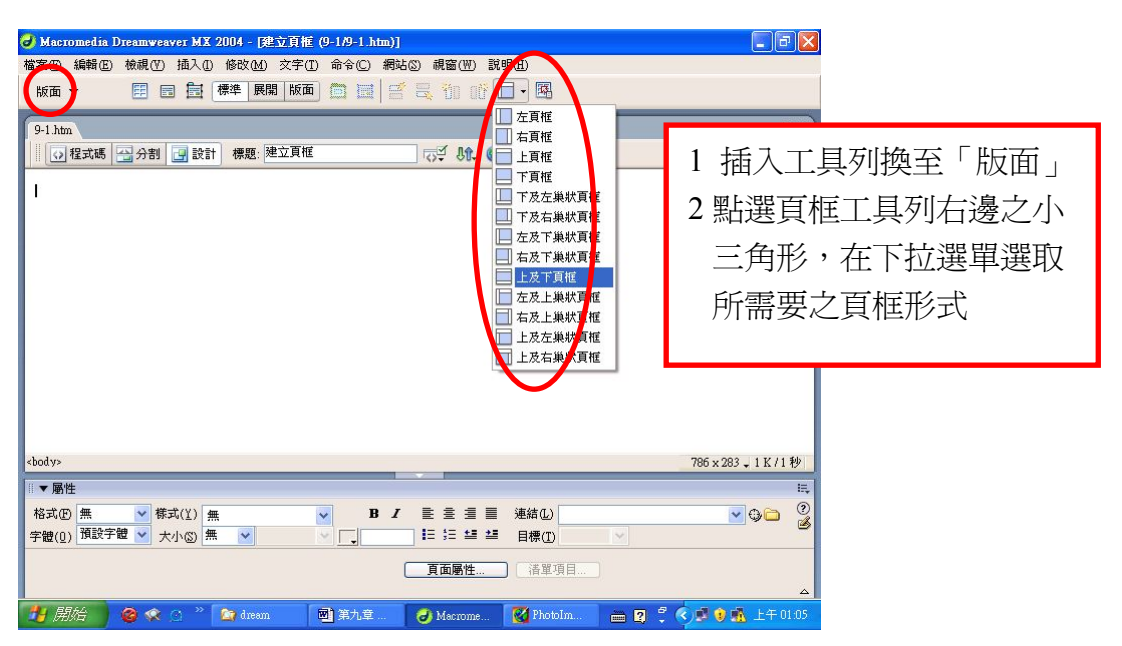

當頁框工具列無所需之頁框形式時,必須自己製作,製作方法如下

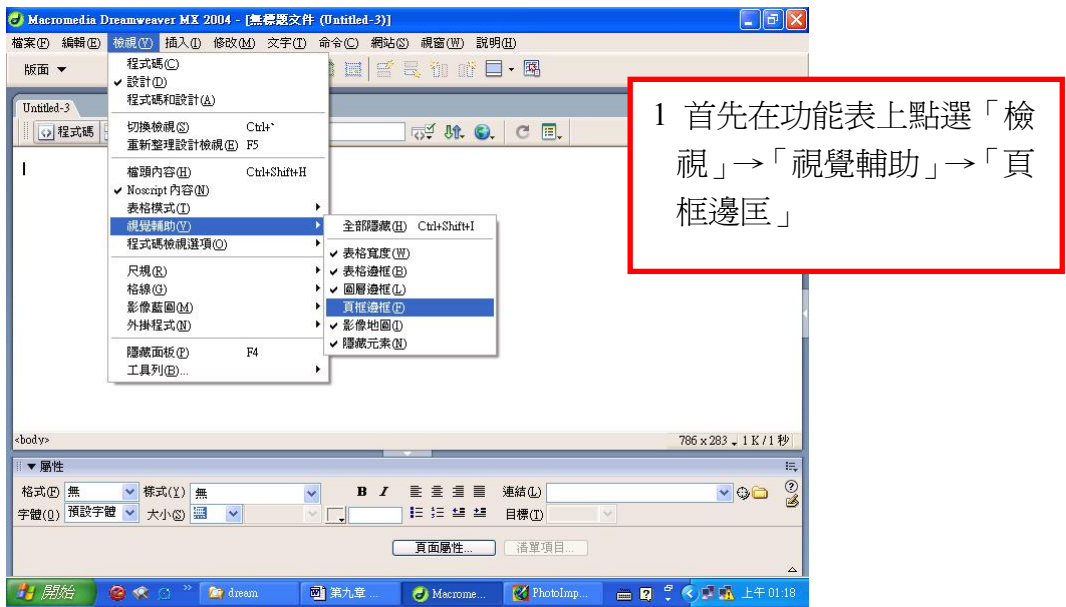

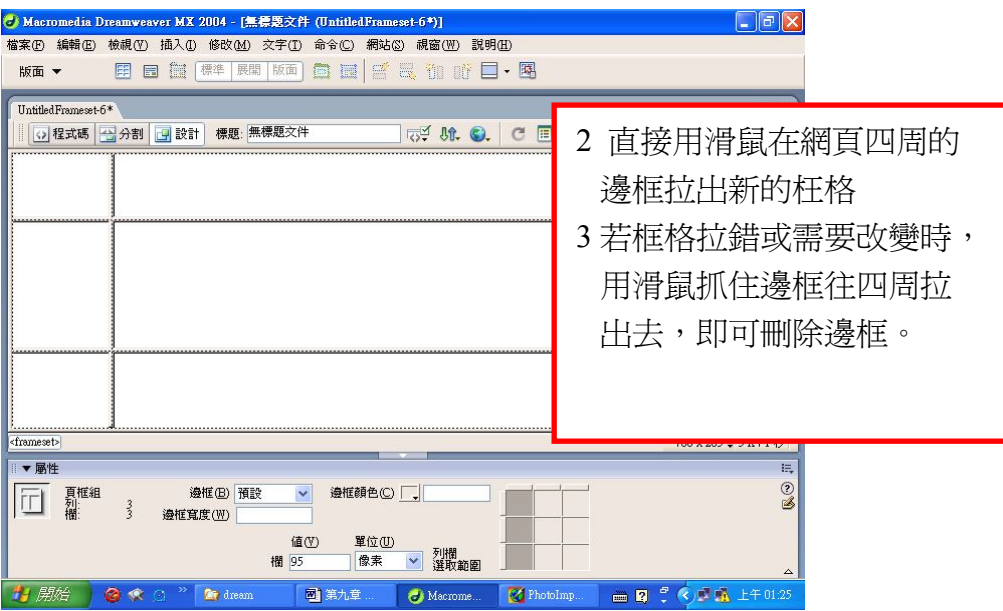

## **9.2** 頁框的結構

頁框的結構可區分為頁框組<Frameset>和頁框<Frame>兩部分 頁框組:整個頁框的骨幹,主要決定頁框的樣式,例如「上下切割」或「左右切 割」等,以及設定分割框格的尺寸大小。

框格:頁框所分割出來的每個小框格,小匡格內在設計各種網頁內容。 頁框組和所屬之每一個頁框分別有不同之檔案名稱。

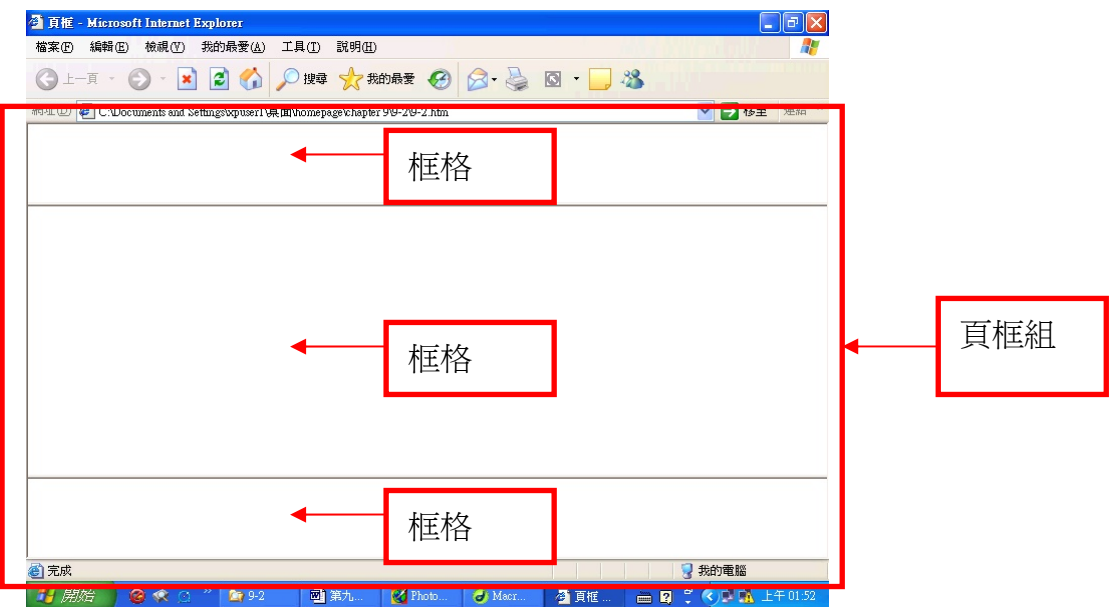

## **9.3** 頁框的選取、儲存及其屬性設定

## 框頁組之選取

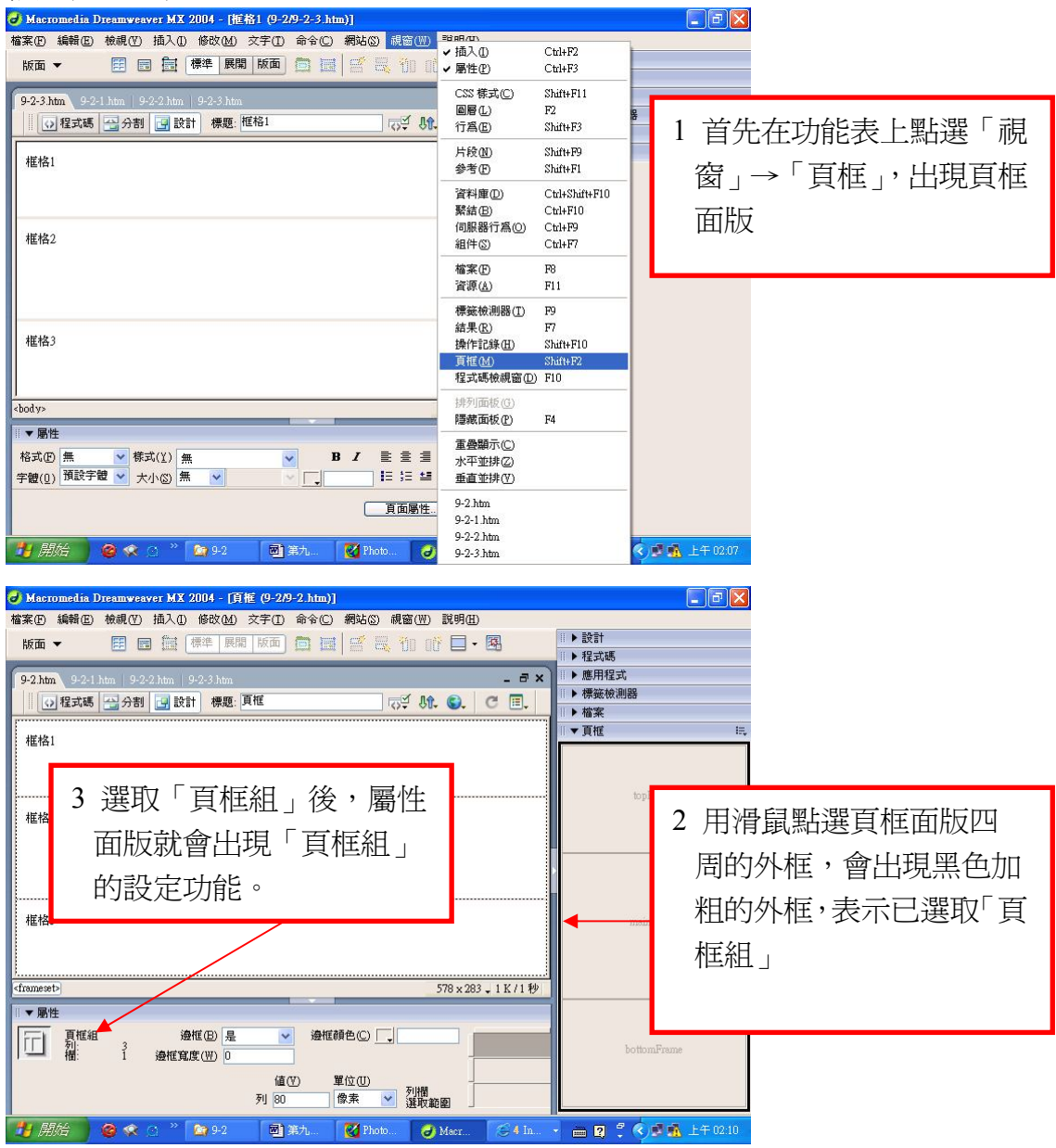

#### 框頁組之屬性設定

- 邊框:「頁框組」之邊框,一般設定為「否」,亦即不顯示邊框,使用瀏覽器觀看 時,不會看到邊框的存在。
- 框格大小:框格大小設定有三種尺寸單位,代表不同之意義
	- 1 像素:固定大小,以像素為單位,框格的大小尺寸設定後將會固定不變。
	- 2 百分比:比例大小,以百分比為單位,框格的大小尺寸會依據設定的比例分 配。
	- 3 相對:自動伸縮大小,框格的大小尺寸會依據設定的大小自動伸縮。
	- 通常設計者會將「按鈕選項區」的框格以像素設定成固定大小,而將「網頁 內容區」的框格設定成相對的自動伸縮。

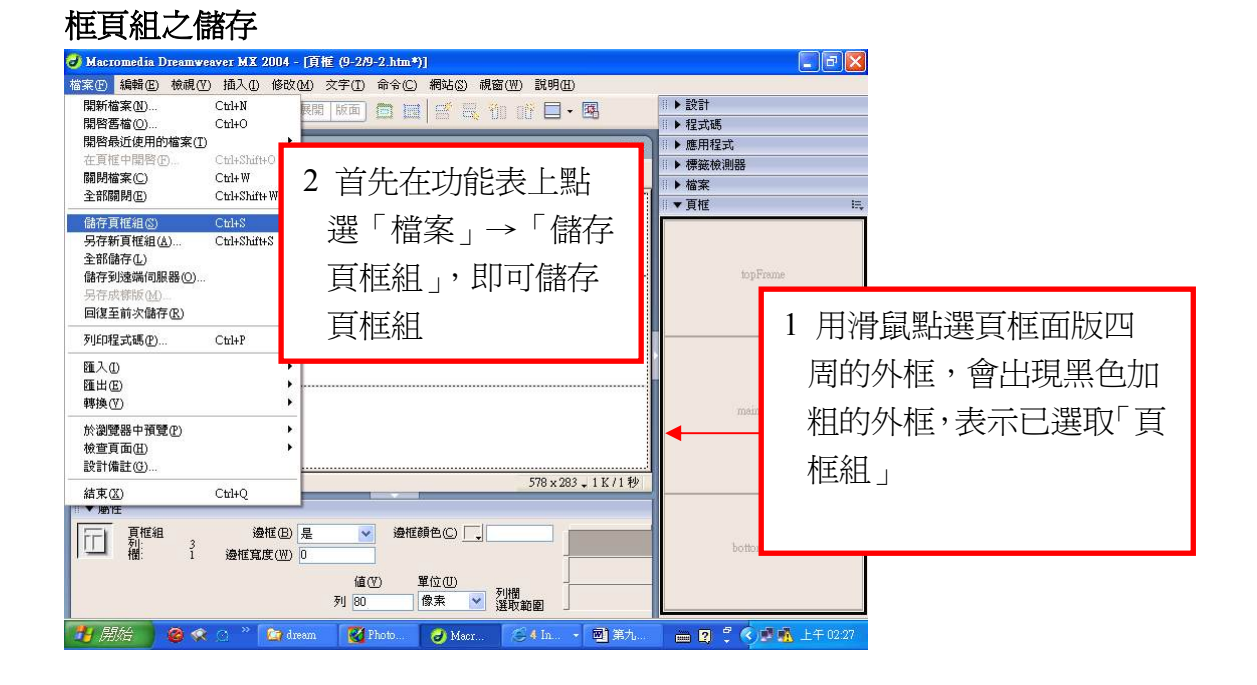

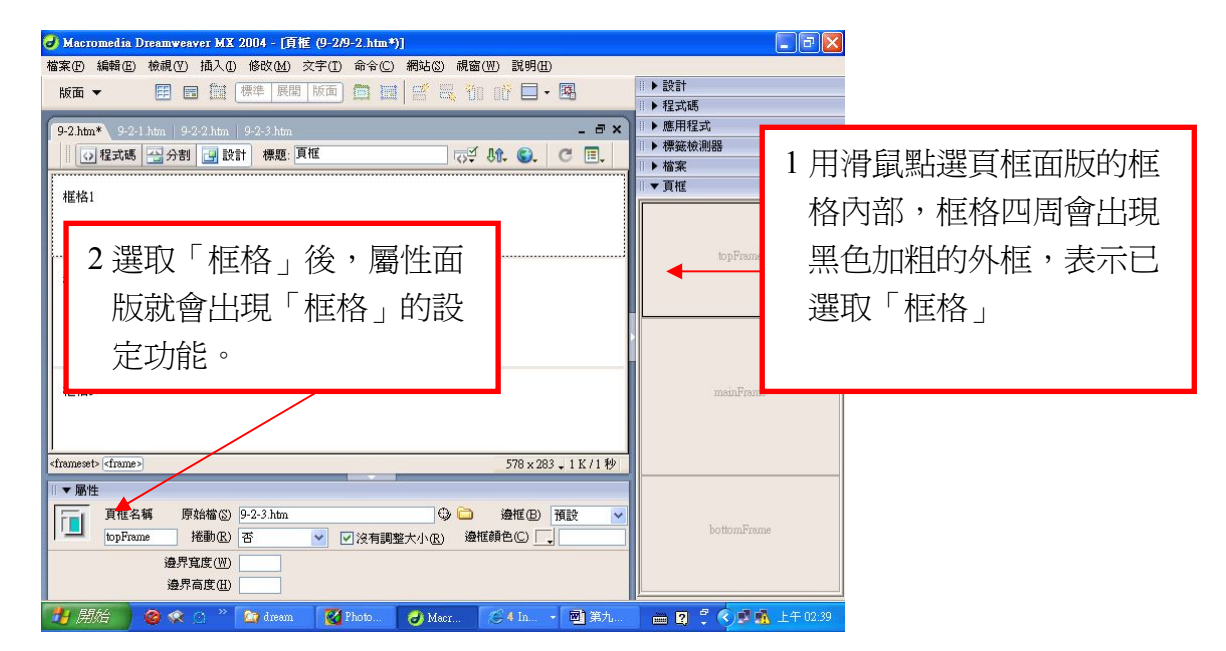

# 框頁之屬性設定

框頁名稱:設定此框頁之名稱,在框頁之超連結會用到。 原始檔:框格內容檔案來源 捲動:

- 1 是:強制框格出現捲軸
- 2 否:隱藏框格之捲軸
- 3 自動:依框頁嵌入的的網頁的內容多寡,自動判斷是否需要出現捲軸。
- 4 預設: 依瀏覽器之預設值為主,同樣依框頁嵌入的的網頁的內容多寡, 自動 判斷是否需要出現捲軸。

通常設計者會將「按鈕選項區」的框格捲動設定為「否」,而將「網頁內容區」 的框格捲動設定為「自動」或「預設」。

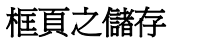

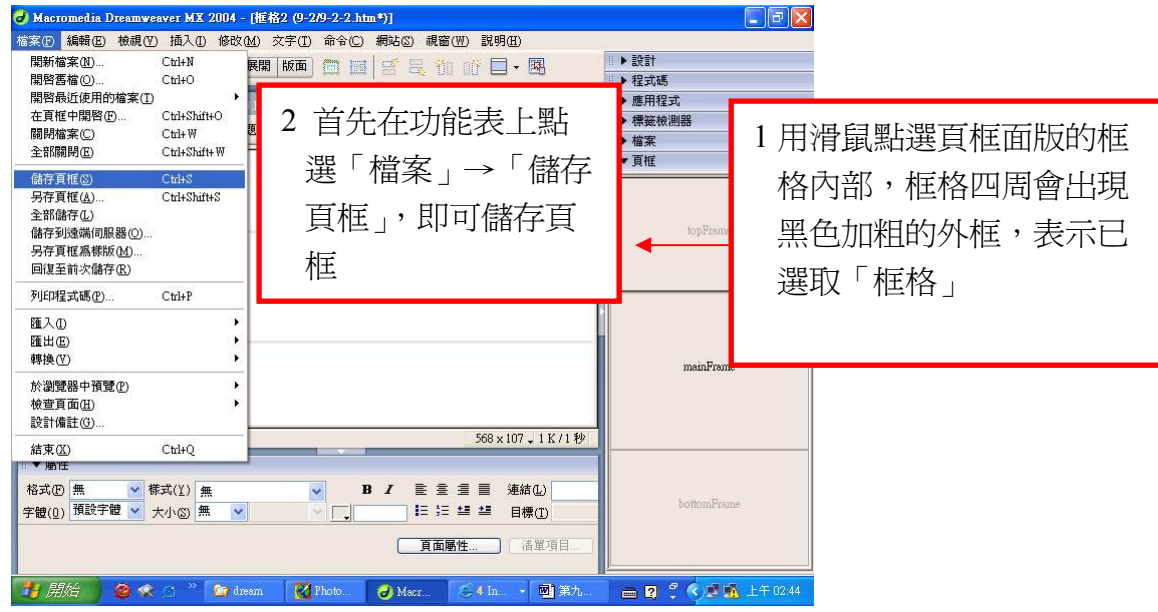

# **9.4** 頁框的超連結

頁框超連結,是指網頁有超連結時,可以指定被連結的網頁指出現在某一個 框格內,通常是只出現在「網頁內容區」,而其他框格內容則維持不變。其實製 作頁框超連結內一般超連結的作法一模一樣,不同之處只在於需要再指定 「目標」之框頁名稱。

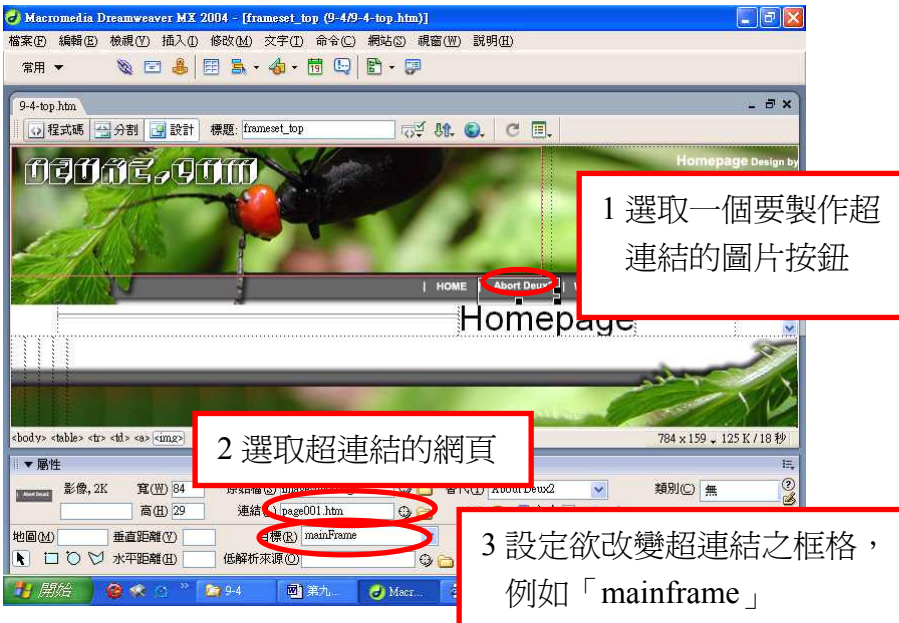

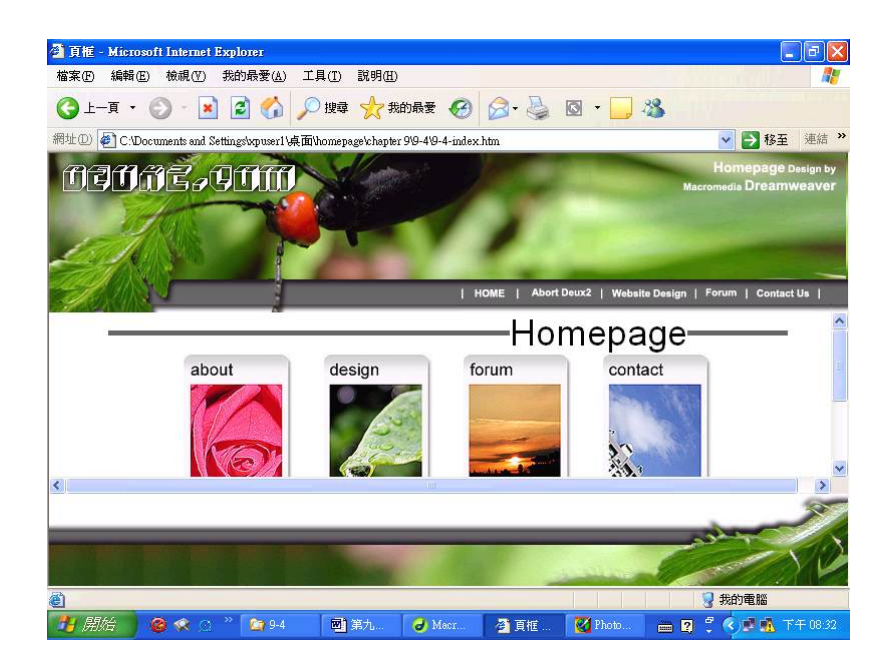

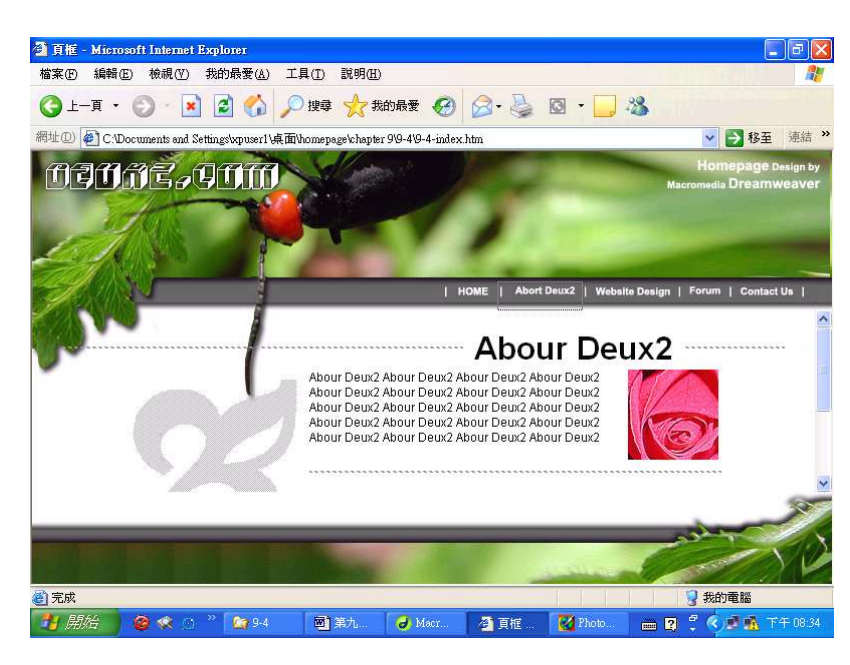

## 目標的其他設定

「目標」欄位除了輸入設定之頁框名稱外,尚有 blank、 parent、 self、 top 四 種選擇,分別如下:

- 1\_blank:被連結之網頁以另開新視窗的方式開啟。
- 2\_parent: 被連結之網頁將取代本身所在之頁框,只個頁框會消失,只出現被 連結的網頁。
- 3 self: 被連結之網頁在原來的框格出現。當「目標」欄位空白不設定時, 具 有同樣之效果。
- 4\_top:被連結之網頁將取代所有之頁框。

#### **9.5** 導覽頁

導覽頁也是圖片超連結製作的一種,他完全是為「頁框」量身製作,可以製作出 變色按鈕,可以同時變換四張不同的圖片。

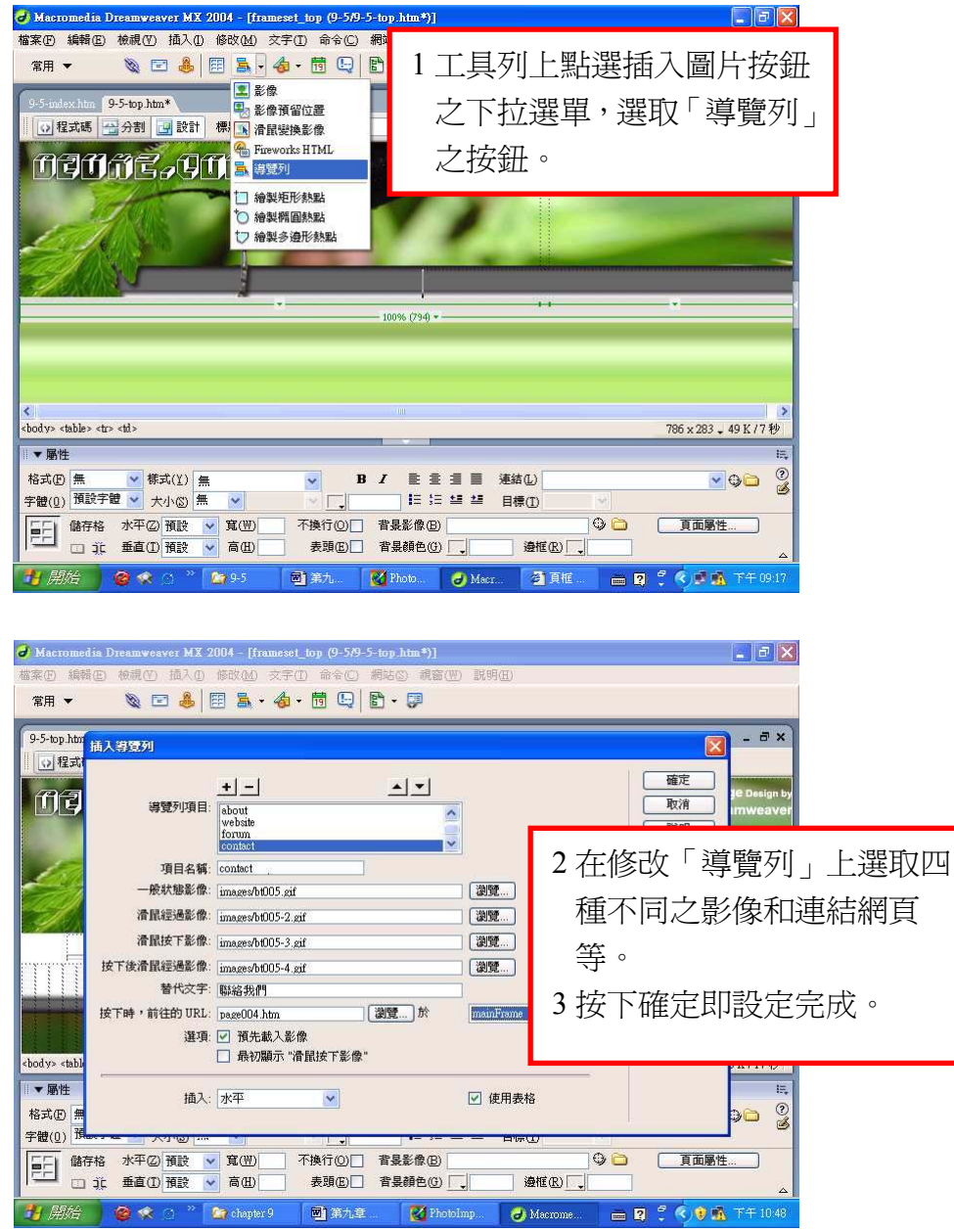